## **8 - RESEARCHING <sup>A</sup> DRUG OR CHEMICAL**

**F**inding information about a drug or chemical follows the same routines as previously described. However, difficulties may arise due to the difference between the brand name and the chemical name. The following procedures will resolve those problems. (Before anything, try the obvious - ask your doctor or a pharmacist for the proper name of the drug about which you are interested.)

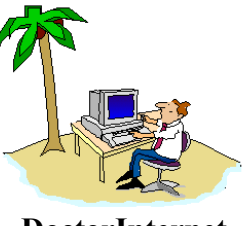

**DoctorInternet**

**8(A) USING THE MEDLINE - MESH BROWSER.** Frequently, this will be all that you need. Log to the MEDLINE address: [**http://www.ncbi.nlm.nih.gov/PubMed**]. Select the "**MeSH Browser** link; type the drug name in the "**Search" for** query box and select **Go**. Using the term "**Flolan**", we see that it is not a MeSH term but an alternative, "**Epoprostenol**", is suggested. Initiate the MEDLINE search from there if desired or, if you just want a definition, then copy and paste the text as described previously.

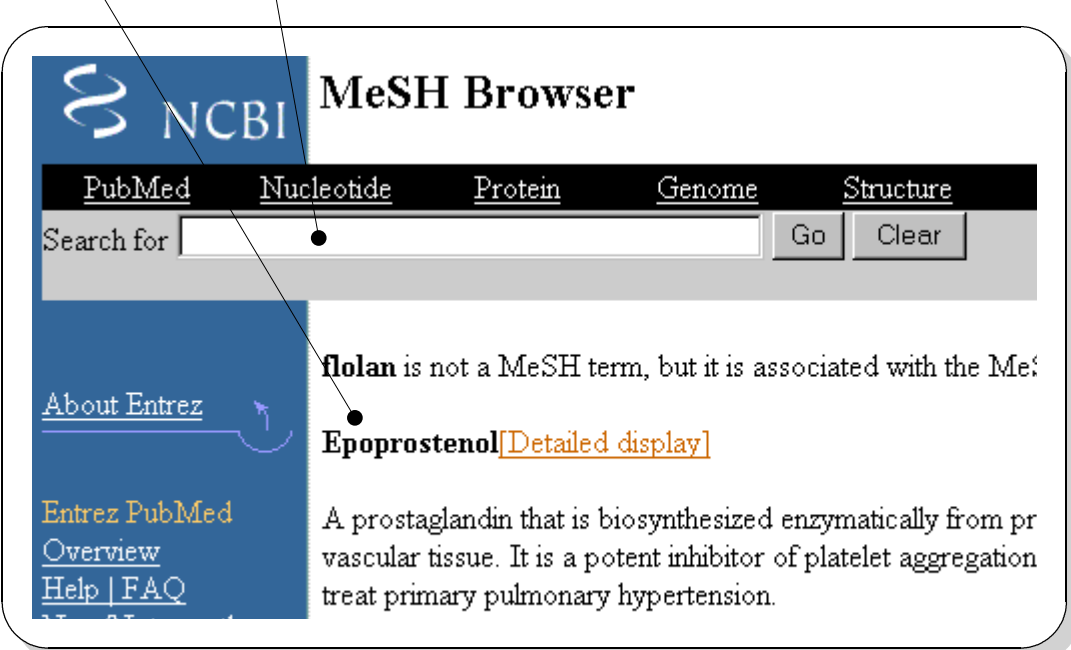

## **8 - RESEARCHING <sup>A</sup> DRUG OR CHEMICAL**

## **8(B) USING MEDLINE-***PLUS* **- DRUG INFORMATION.**

**Log to [ http://medlineplus.gov** ] and select the link, **Drug Information**". That takes you to the screen below. Select the appropriate **category.**

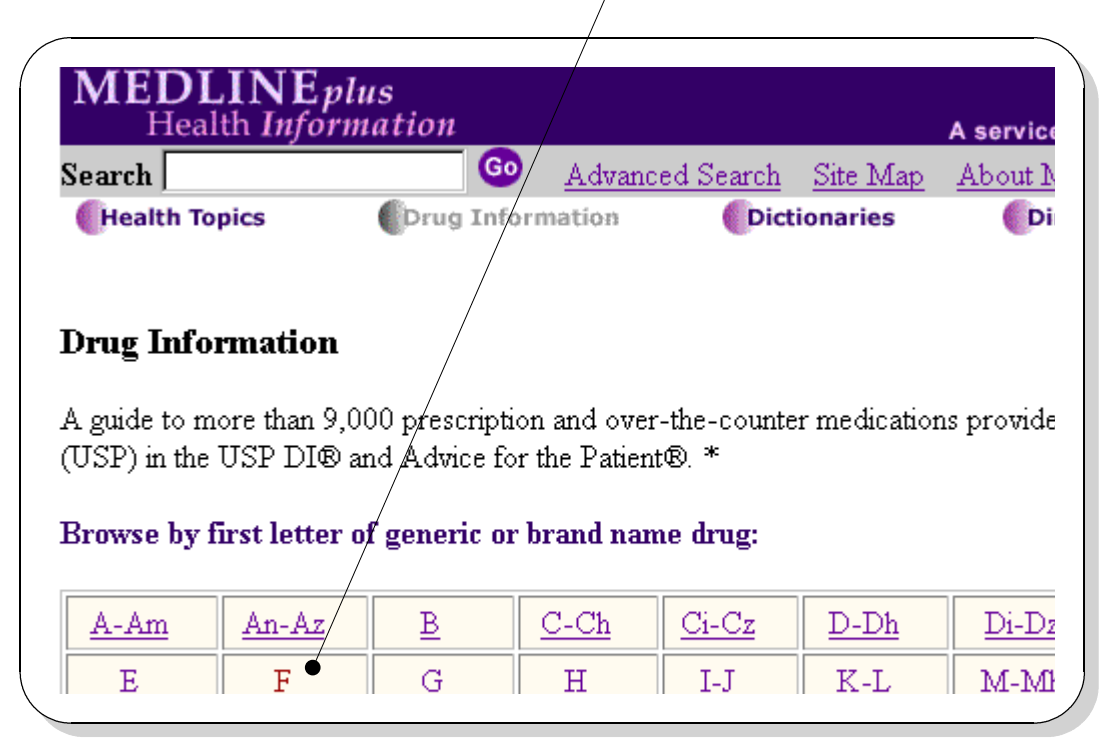

**S**croll to the **appropriate word** and select that link.

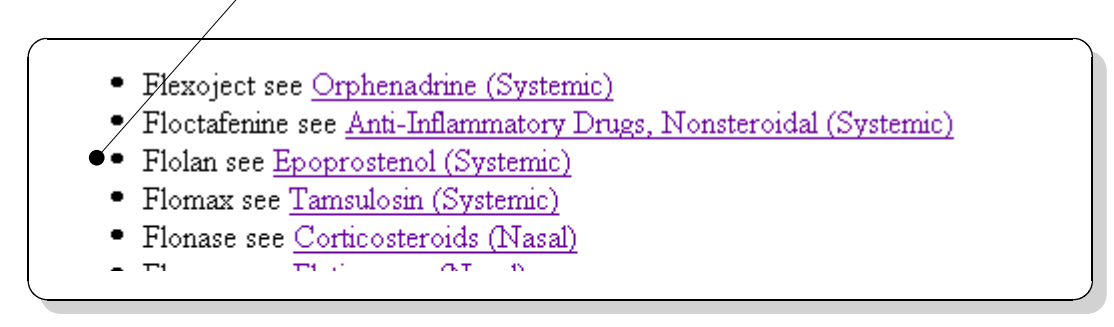

WWW.DOCTORINTERNET.COM **105**

**8 - RESEARCHING <sup>A</sup> DRUG OR CHEMICAL**

**T**here, you can go to the various categories which pertain.

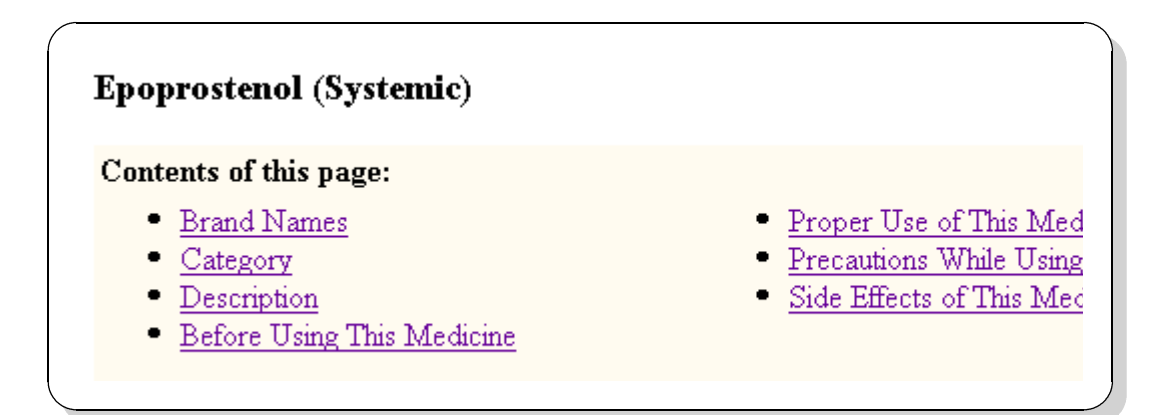

**8(C) CHEMICAL SUBSTANCES DATABASE.** This database provides technical, chemical information on drugs, pesticides, environmental pollutants and other potential toxins.

## [**http://chem.sis.nlm.nih.gov/chemindex.html**]

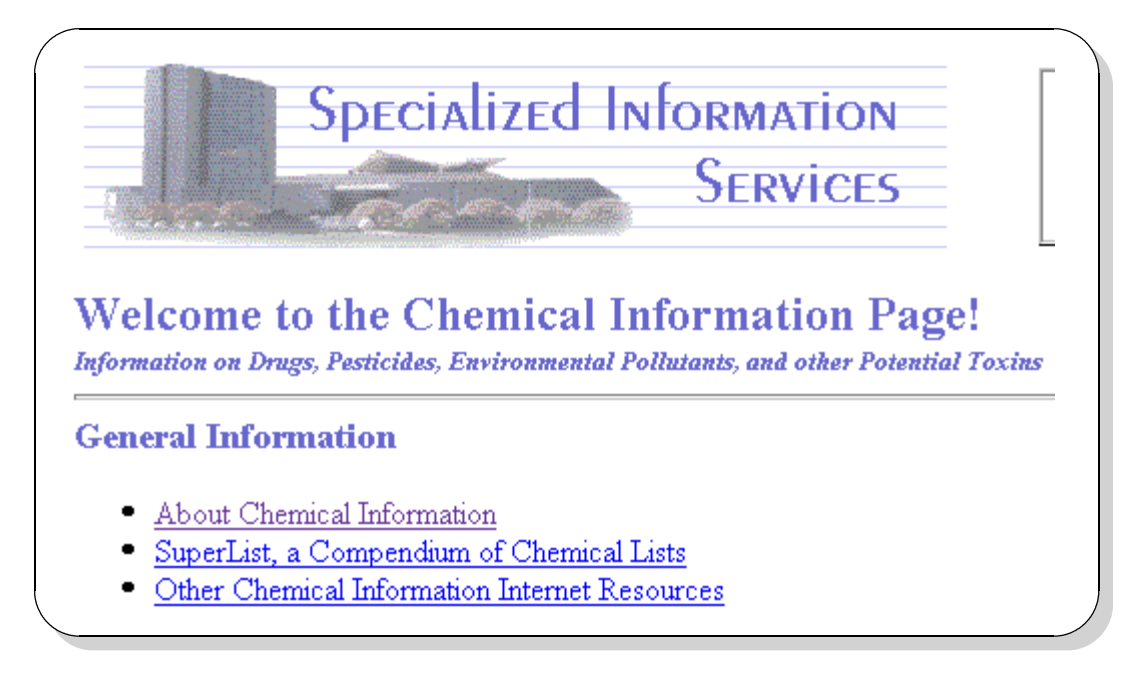

**106 WWW.DOCTORINTERNET.ORG**